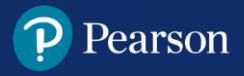

# **System Requirements Overview**

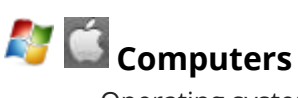

- Operating system: Windows® 7, 10 or higher, OS X 10.15 or higher, Chrome OS 85 or higher
- Web browsers (in the latest version): Chrome, Microsoft Edge, Safari
- Processor: Intel Core™ Duo 2.0GHz or faster processor
- Screen resolution: minimum 1366 x 768 px
- Memory: 2GB or higher RAM
- Cookies: must be enabled

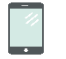

### **For Tablets**

- iPad Air and iPad Pro
- OS 13.1 or higher

# **Spark Reading Support**

**[Teacher Help Site](https://mypearsonhelp.com/helpconsole7/kb_spark2_edu_en/)** Check System Requirements, How-To Videos, Teacher Site Features & Functionality

**[Student Help Site](http://mypearsonhelp.com/helpconsole7/kb_spark2_stu_en/)** Check System Requirements, How-To Videos, Student Site Features & Functionality

## **Clearing Page Cookies**

#### **This clears cookies from one website.**

- 1. Navigate to the Spark login page
- 2. Click the "lock" icon in the URL address bar.
- 3. Click Cookies and see the list of cookies. Click each one and click Remove.
- 4. Once you are finished removing all cookies, close the browser tab and try registering in Spark again.

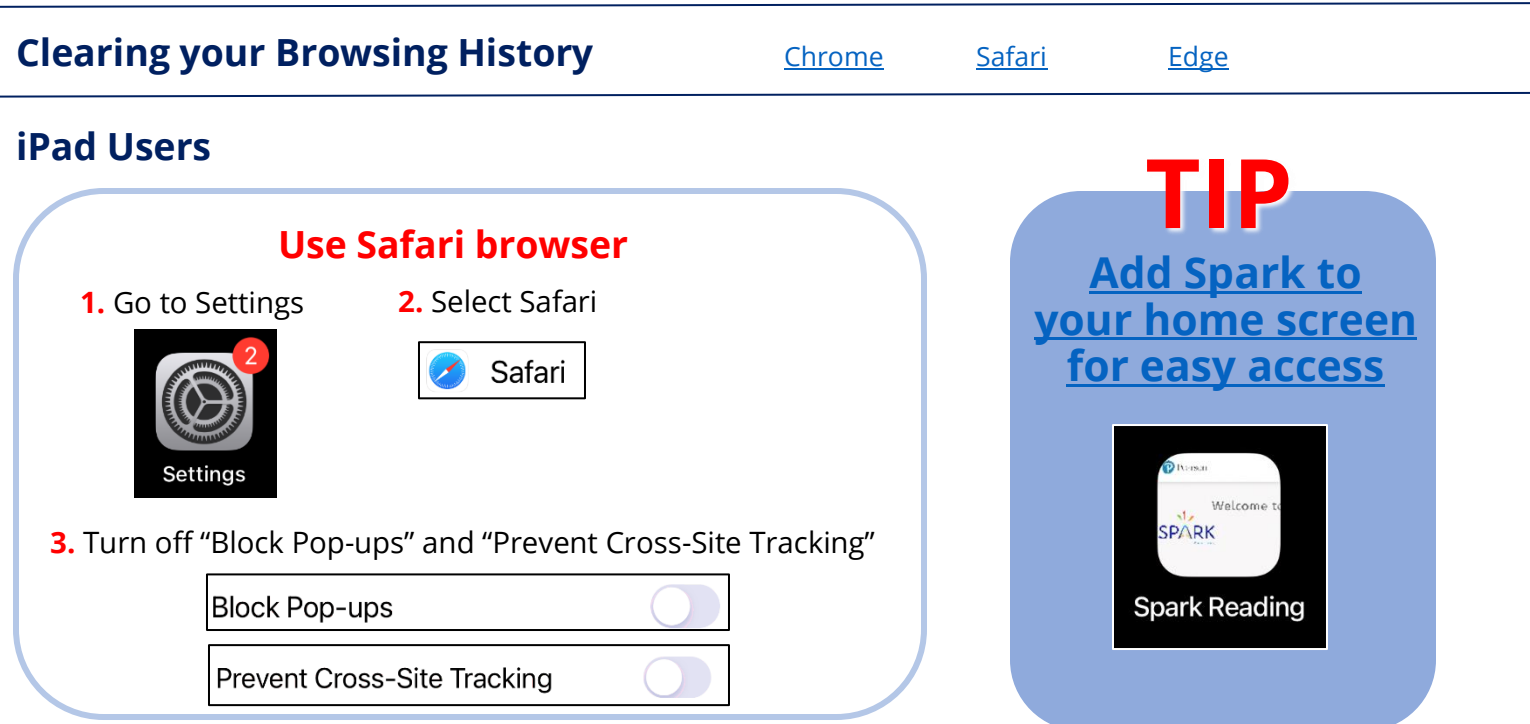